## **3.3 CADASTRAR PROCESSO ANTIGO**

A funcionalidade somente é disponível para Servidores Responsáveis pelo Cadastro de Processos no Sistema da Instituição. Para iniciar a operação, acesse:

SIPAC → Protocolo → Mesa Virtual → Processos → Cadastrar Proc. Antigo

A seguinte tela será apresentada pelo sistema:

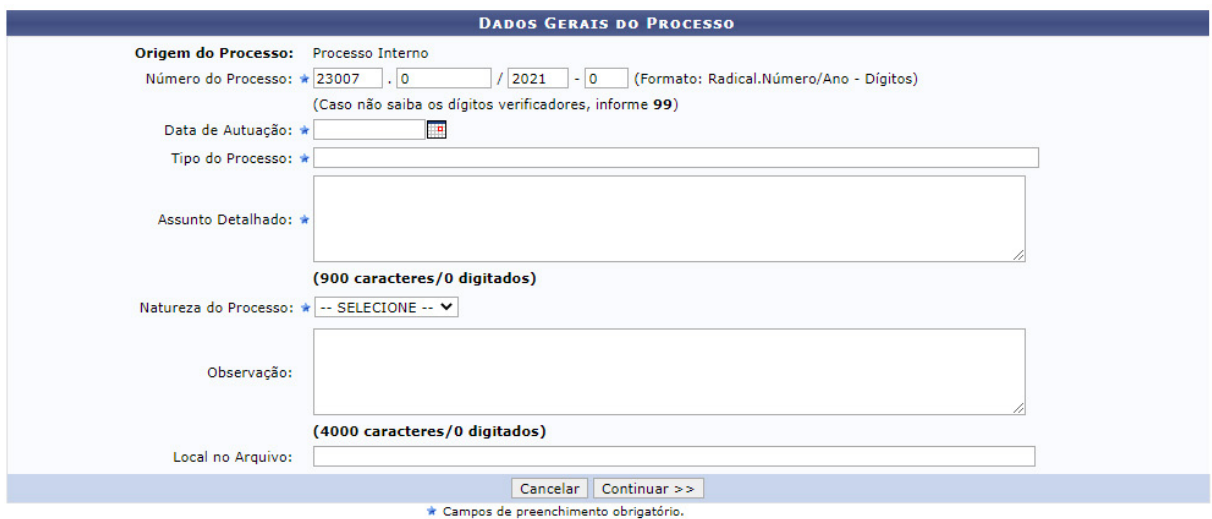

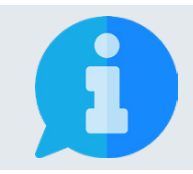

**Os campos sinalizados com o símbolo são de preenchimento obrigatório. Os demais campos devem ser preenchidos para complementar e tornar mais compreensível o processo, além de proporcionar maior possibilidade de recuperação da informação futuramente.**

Na tela acima, informe os seguintes Dados Gerais do Processo a ser aberto:

- **• Número do Processo:** Informar o Número Único de Protocolo (NUP) do processo de origem;
- **• Data de autuação:** digite ou selecione no calendário, exibido ao clicar no ícone , a data de abertura registrada no processo;
- **• Tipo de processo:** neste campo, deve-se digitar no mínimo as três primeiras letras da informação desejada e o sistema exibirá uma lista com as opções disponíveis. A escolha pode ser realizada ao clicar sobre o tipo desejado. Caso não encontre a informação desejada, entre em contato com a unidade de Gestão de Documentos para sanar sua dúvida ou solicitar um novo cadastro de tipo.
- **• Assunto detalhado:** descreva a matéria, tema ou objeto que motiva o processo.
- **• Natureza do Processo:** escolha uma das opções disponíveis:
	- **• Ostensivo:** processo cujo teor deve ser do conhecimento do público em geral e ficará disponível para consulta na área pública do sistema;
	- **• Restrito:** cujo teor não deve ser do conhecimento do público em geral, sendo acessados apenas pelas unidades nas quais são tramitados, interessados e assinantes, sendo necessário cadastrar a hipótese legal que fundamenta o ato.
	- **• Sigiloso:** usado quando se requer rigorosas medidas de segurança e cujo teor deve ser, exclusivamente, do conhecimento de quem realiza o cadastro e de pessoas credenciadas por este. Os processos sigilosos serão classificadas quanto ao seu grau de sigilo em: ultra-secretos, secretos e reservados, conforme o risco que a divulgação pode proporcionar à sociedade ou ao Estado, conforme Lei de Acesso à Informação - Lei n° 12.527 de 18 de novembro de 2011, e seu regulamento.

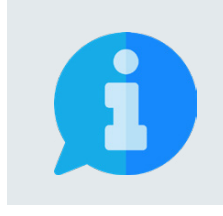

**A principal diretriz que rege a disponibilização de informações é: a publicidade e a transparência das informações é a regra e o sigilo é a exceção. Portanto, os processos e documentos produzidos, recebidos e acumulados no decorrer das funções e atividades das unidades, devem possuir grau de restrição ou sigilo apenas em casos específicos.**

Após inserir as informações solicitadas, caso deseje cancelar a operação, clique sobre o botão  $\blacksquare$  Cancelar no final da página, devendo confirmar para que todos os dados sejam perdidos. Para prosseguir no cadastro do processo, clique sobre o botão **Continuar** >>

As demais etapas, seguem o mesmo padrão descrito no item 3.2 Cadastrar Processo. Desta forma, clique aqui para continuar.